# ACLS

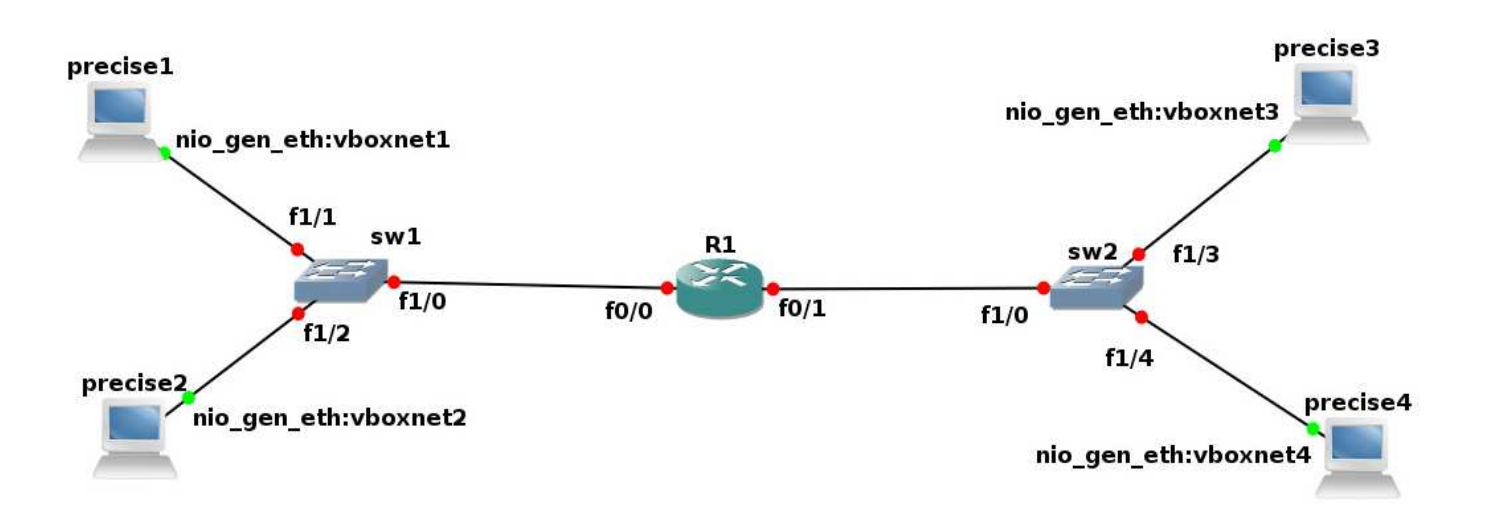

# ACL

ljm

# **1. ACLs on routers**

# **1.1 Intro**

Routers are able to filter the network traffic. This is a short demonstration of how that works. We'll be using a debian machine for generating the traffic and another for answering the services.

Last run 2020-07-31 Verified: 2018-04-27. Upgraded 2020-02-01; added line for unpredictable network adapter names in start-up scripts.

# **1.2 The network**

We use a simple network, static routing, nothing special.

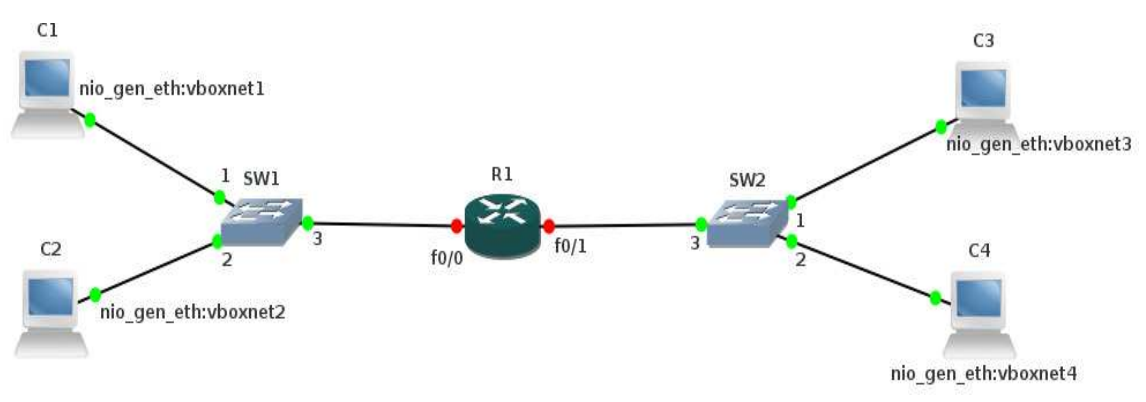

The Vagrantfile contains:

```
# -*- mode: ruby -*-
# vi: set ft=ruby :
# Vagrantfile API/syntax version. Don't touch unless you know what you're doing!
VAGRANTFILE API VERSION = "2"
Vagrant.configure(VAGRANTFILE_API_VERSION) do |config|
       config.vm.define :xenial1 do |t|
              t.vm.box = "ubuntu/xenial64"
              t.vm.box_url = "file:////links/virt_comp/vagrant/boxes/xenial64.box"
              t.vm.provider "virtualbox" do |prov|
                      prov.customize ["modifyvm", :id, "--nic2", "hostonly", "--hos-
tonlyadapter2", "vboxnet1" ]
              end
              t.vm.provision "shell", path: "./setup.xenial1.sh"
       end
       config.vm.define :xenial2 do |t|
              t.vm.box = "ubuntu/xenial64"
              t.vm.box_url = "file:////links/virt_comp/vagrant/boxes/xenial64.box"
               t.vm.provider "virtualbox" do |prov|
                      prov.customize ["modifyvm", :id, "--nic2", "hostonly", "--hos-
tonlyadapter2", "vboxnet2" ]
              end
              t.vm.provision "shell", path: "./setup.xenial2.sh"
       end
       config.vm.define :xenial3 do |t|
              t.vm.box = "ubuntu/xenial64"
              t.vm.box_url = "file:////links/virt_comp/vagrant/boxes/xenial64.box"
              t.vm.provider "virtualbox" do |prov|
                     prov.customize ["modifyvm", :id, "--nic2", "hostonly", "--hos-
tonlyadapter2", "vboxnet3" ]
              end
               t.vm.provision "shell", path: "./setup.xenial3.sh"
       end
       config.vm.define :xenial4 do |t|
              t.vm.box = "ubuntu/xenial64"
              t.vm.box_url = "file:////links/virt_comp/vagrant/boxes/xenial64.box"
              t.vm.provider "virtualbox" do |prov|
                     prov.customize ["modifyvm", :id, "--nic2", "hostonly", "--hos-
tonlyadapter2", "vboxnet4" ]
              end
              t.vm.provision "shell", path: "./setup.xenial4.sh"
       end
end
```
and the initial router-settings are:

```
ip routing
interface FastEthernet0/0
ip address 10.128.1.1 255.255.255.0
no shutdown
interface FastEthernet0/1
ip address 10.128.2.1 255.255.255.0
shutdown
no shutdown
```
The setup.xenial files contain the initial IP configuration.

setup.xenial1.sh:

```
ETH1=$(dmesg | grep -i 'renamed from eth1' | sed -n 's/: renamed from eth1//;s/.*
1/p'ifconfig $ETH1 10.128.1.101 netmask 255.255.255.0 up
route add -net 10.128.0.0 netmask 255.255.0.0 gw 10.128.1.1
```
setup.xenial2.sh:

```
ETH1=$(dmesg | grep -i 'renamed from eth1' | sed -n 's/: renamed from eth1//;s/.*
//p')ifconfig $ETH1 10.128.2.100 netmask 255.255.255.0 up
route add -net 10.128.0.0 netmask 255.255.0.0 gw 10.128.2.1
```
setup.xenial3.sh:

```
ETH1=$(dmesg | grep -i 'renamed from eth1' | sed -n 's/: renamed from eth1//;s/.*
//p')
ifconfig $ETH1 10.128.1.101 netmask 255.255.255.0 up
route add -net 10.128.0.0 netmask 255.255.0.0 gw 10.128.1.1
```
setup.xenial4.sh:

```
ETH1=$(dmesg | grep -i 'renamed from eth1' | sed -n 's/: renamed from eth1//;s/.*
//p')ifconfig $ETH1 10.128.2.101 netmask 255.255.255.0 up
route add -net 10.128.0.0 netmask 255.255.0.0 gw 10.128.2.1
```
# **2. Setting up the server**

#### **2.1 Goal**

Our goal is to set-up a server that responds to a telnet-request on a set of ports. This will allow us to test quickly whether a service is reachable or not.

#### **2.2 Inetd**

The simplest way to create a service on Linux is to let them be started by the inetd On Debian, this means installing the inetutils-inetd. As always, it also means that we need to disable the automatic start-up at boot and launch it ourselves.

```
apt-get install inetutils-inetd
rm /etc/rc*.d/*inetutils*
```
Next, we need to set-up a simple service that allows us to see whether we can actually connect. Our simple service looks like this:

echo  $$0$   $$*$ 

There are 10 versions of this file, called /root/s900 to /root/s909.

The following lines are added to /etc/services

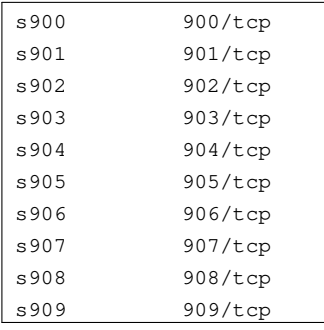

and we add the following lines to /etc/inetd.conf

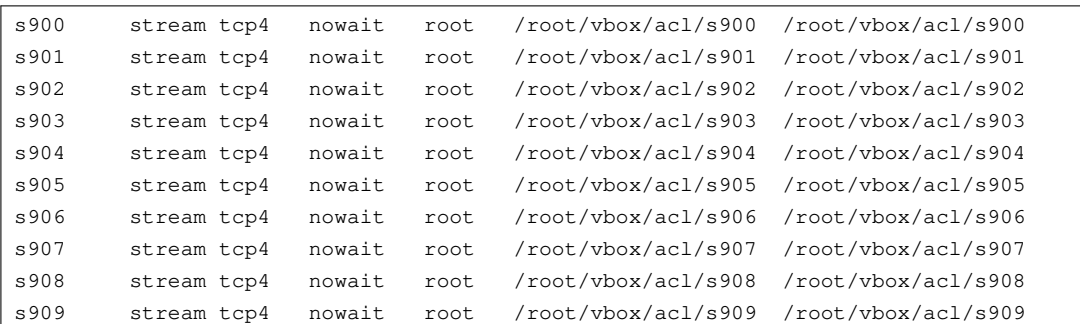

The tcp4 is the protocol name. This is a non-standard in the Debian distribution. Standard would be just tcp but Debian decided that that would refer to IPv6 only. Of course, we need to install the inetd:

apt-get -y install openbsd-inetd

And then, we can telnet into our new services:

```
$ vagrant ssh precise3 -c 'telnet 127.0.0.1 902'
Trying 127.0.0.1...
Connected to 127.0.0.1.
Escape character is '^]'.
/root/s902
Connection closed by foreign host.
Connection to 127.0.0.1 closed.
```
A complete setup-script for precise1 would then be:

```
ETH1=$(dmesg | grep -i 'renamed from ethl' | sed -n 's': renamed from ethl//;s/.*
//p')ifconfig $ETH1 10.128.1.101 netmask 255.255.255.0 up
route add -net 10.128.0.0 netmask 255.255.0.0 gw 10.128.1.1
for f in s900 s901 s902 s903 s904 s905 s906 s907 s908 s909
do
      cp /vagrant/service.sh /root/$f
      chmod a+rx /root/$f
done
cat >> /etc/services <<EOF
s900 900/tcp
s901 901/tcp
s902 902/tcp
s903 903/tcp
s904 904/tcp
s905 905/tcp
s906 906/tcp
s907 907/tcp
s908 908/tcp
s909 909/tcp
EOF
cat >>/etc/inetd.conf <<EOF
s900 stream tcp4 nowait root /root/s900 /root/s900
s901 stream tcp4 nowait root /root/s901 /root/s901
s902 stream tcp4 nowait root /root/s902 /root/s902
s903 stream tcp4 nowait root /root/s903 /root/s903
s904 stream tcp4 nowait root /root/s904 /root/s904
s905 stream tcp4 nowait root /root/s905 /root/s905
s906 stream tcp4 nowait root /root/s906 /root/s906
s907 stream tcp4 nowait root /root/s907 /root/s907
s908 stream tcp4 nowait root /root/s908 /root/s908
s909 stream tcp4 nowait root /root/s909 /root/s909
EOF
apt-get -y install openbsd-inetd
ps -ef | grep inet
```
The ps is there to show that the inetd works.

# **3. ACL Basics**

#### **3.1 Introduction**

Cisco uses ACLs to filter traffic. ACLs are also used in different contexts, like for example NAT . Access lists consist of a number of permit and deny rules. ACLs are placed on an interface and there are inbound and outbound ACLs.

People tend to view a router with ACLs as a sort of firewall thing. The main difference is that a router in general does not do statefull filtering. If statefull filtering is used (Cisco calls it reflexive), it consumes a lot of resources on the router.

There are two types of ACL:

- standard: deny from source IP addresses
- extended: allow more criteria, like port numbers, destination and protocol

ACLs are numbered:

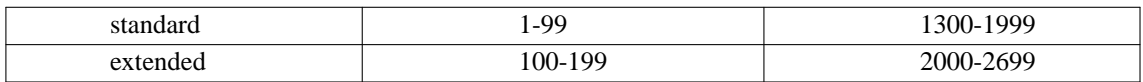

In general, you will make a design based on what you wantt to filter, where and why. Before you do however, you need to know the properties of the filtering and the options. It is exactly this what we want to do here.

The simpler filter ACLs are, the better. Although routers can be re-configured from time to time, in general the management tooling is not made for frequent rule changes (like in firewalls).

#### **3.2 ACL types**

Filtering ACLs are connected to an interface. ACLs that are used for filtering can be

- inbound
- outbound

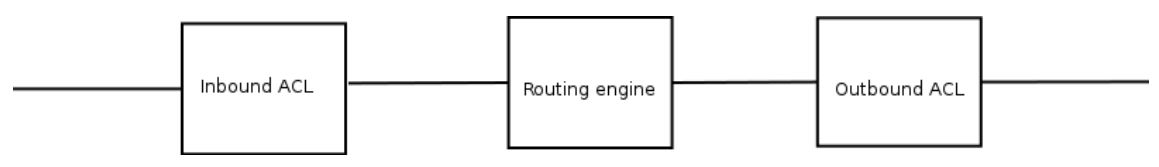

There are two types of ACL:

- standard: deny from source IP addresses
- extended: allow more criteria, like port numbers, destination and protocol

ACLs are named or they are numbered:

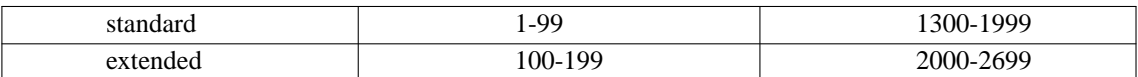

Standard ACLs are much more simple than extended. Standard ACLs only allow filtering of source IP. The following table gives the idea behind ACLs:

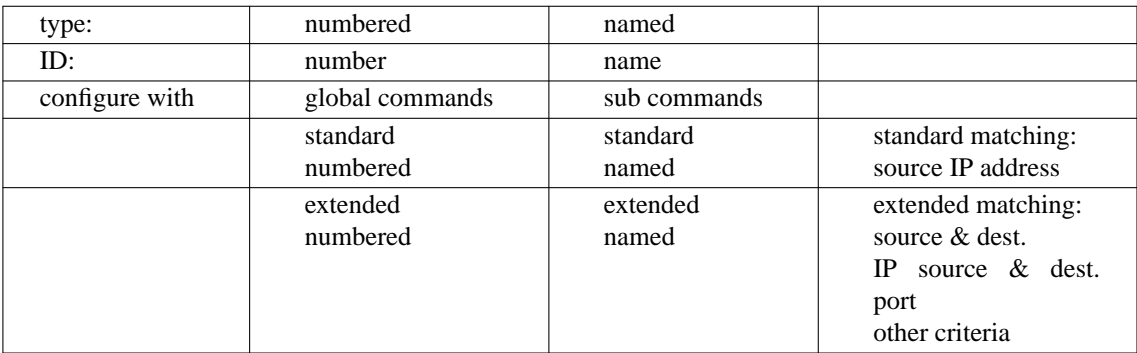

In general, the most ACLs that I have seen are extended numbered.

ACLs are followed top-to-bottom; the first matching rule defines the action.

### **3.3 Creating ACLs**

# *3.3.1 Standard numbered*

Matching a single IP address:

access-list 1 permit 10.128.1.101

Matching a subnet is a bit counter-intuitive. Cisco has chosen to create a "wildcard mask" for this, in stead of using the normal subnet mask. Mainly to annoy people, I presume. The wildcard mask is the inverse of the subnet mask, for all practical purposes. An example then would be:

access-list 2 permit 10.128.2.0 0.0.0.255

# *3.3.2 Extended numbered*

Extended ACLs allow a finer control of the filtering. The syntax is:

access-list <number> {permit|deny} <protocol> <source> <destination> [port specification] [other options]

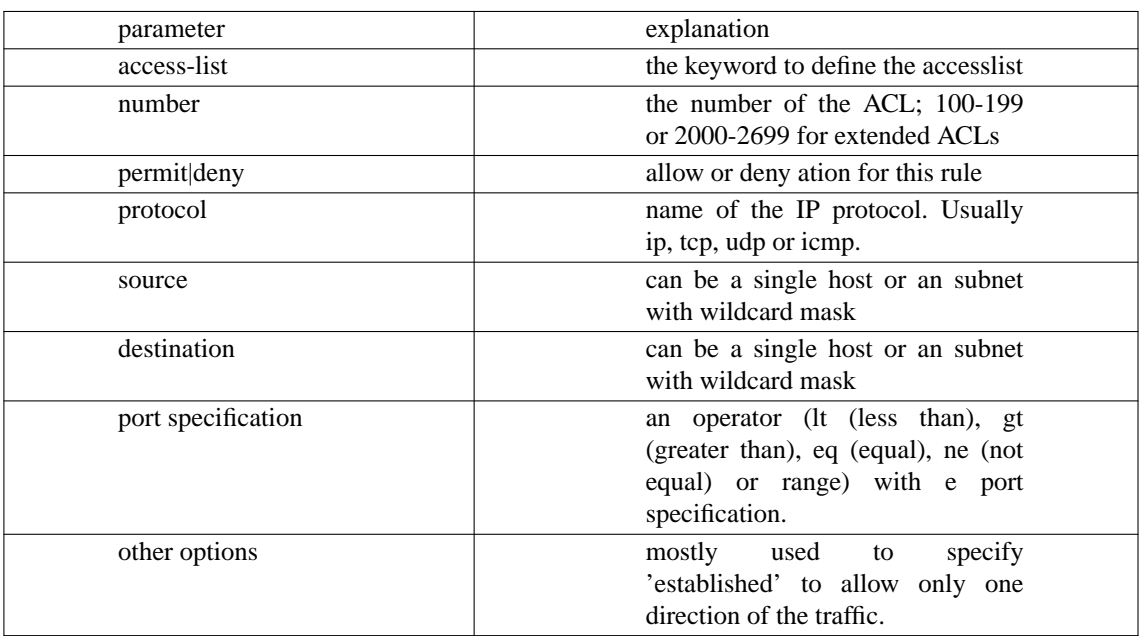

The source and destination can be:

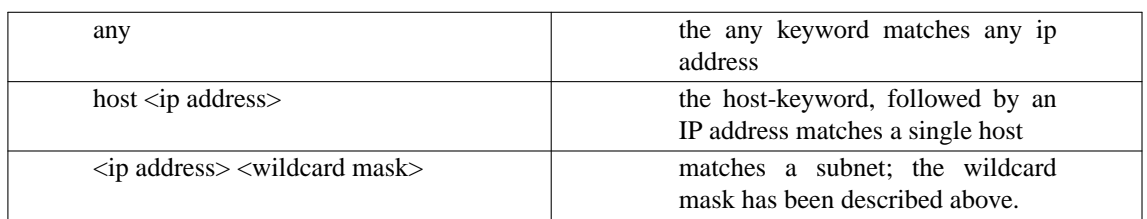

### *3.3.3 Named ACLs*

Although named ACLs should provide some more documentational advantages, I have seldom seen them being used. The definition is a bit different, but the concepts are more or less the same.

```
ip access-list standard filtername
  permit 10.128.1.101
  permit 10.128.1.102
```
Likewise, extended ACLs can be created. Functionally, the named ACLs are the same as their numbered cousins. Therefore, we'l not continue with these named ACLs.

# **4. Example ACLs**

# **4.1 A standard ACL**

In our test network, we will allow precise1 to access the precise3 and 4, but we will disallow precise2 that access.

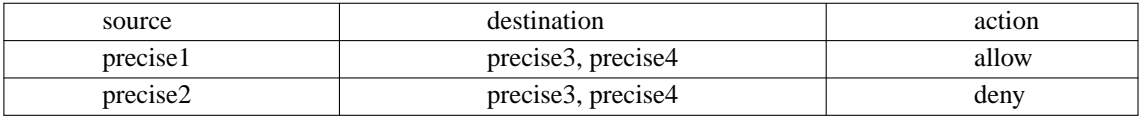

Because this is just a simple exersice, we will not place any filters for the return traffic. The ACL becomes:

```
access-list 1 permit 10.128.1.101
access-list 1 deny 10.128.1.102
```
And we will apply it to interface f0/0 incoming:

```
interface FastEthernet0/0
```

```
ip access-group 1 in
```
To test, a simple ping will do; standard ACLs do not use protocol or port filtering.

```
[ljm@verlaine acl]$ vagrant ssh precise1 -c 'ping -c1 10.128.2.103'
PING 10.128.2.103 (10.128.2.103) 56(84) bytes of data.
64 bytes from 10.128.2.103: icmp_req=1 ttl=63 time=13.6 ms
--- 10.128.2.103 ping statistics ---
1 packets transmitted, 1 received, 0% packet loss, time 0ms
rtt min/avg/max/mdev = 13.672/13.672/13.672/0.000 ms
Connection to 127.0.0.1 closed.
[ljm@verlaine acl]$ vagrant ssh precise2 -c 'ping -c1 10.128.2.103'
PING 10.128.2.103 (10.128.2.103) 56(84) bytes of data.
From 10.128.1.1 icmp_seq=1 Packet filtered
--- 10.128.2.103 ping statistics ---
1 packets transmitted, 0 received, +1 errors, 100% packet loss, time 0ms
Connection to 127.0.0.1 closed.
[ljm@verlaine acl]$
```
Removing the ACL is done with the no keyword:

```
r1#conf t
Enter configuration commands, one per line. End with CNTL/Z.
r1(config)#int f0/0
r1(config-if)#no ip access-group 1 in
r1(config-if)#ˆZ
r1#conf t
r1(config)#no access-list 1
r1(config)#ˆZ
r1#
```
And a verification that the access-list is now gone:

```
[ljm@verlaine acl]$ vagrant ssh precise1 -c 'ping -c1 10.128.2.103'
PING 10.128.2.103 (10.128.2.103) 56(84) bytes of data.
64 bytes from 10.128.2.103: icmp_req=1 ttl=63 time=33.8 ms
--- 10.128.2.103 ping statistics ---
1 packets transmitted, 1 received, 0% packet loss, time 0ms
rtt min/avg/max/mdev = 33.857/33.857/33.857/0.000 ms
Connection to 127.0.0.1 closed.
[ljm@verlaine acl]$ vagrant ssh precise2 -c 'ping -c1 10.128.2.103'
PING 10.128.2.103 (10.128.2.103) 56(84) bytes of data.
64 bytes from 10.128.2.103: icmp_req=1 ttl=63 time=28.8 ms
--- 10.128.2.103 ping statistics ---
1 packets transmitted, 1 received, 0% packet loss, time 0ms
rtt min/avg/max/mdev = 28.880/28.880/28.880/0.000 ms
Connection to 127.0.0.1 closed.
[ljm@verlaine acl]$
```
#### **4.2 Extended numbered**

Extended numbered ACLs offer greater flexibility. To show this, we will allow the following trafic:

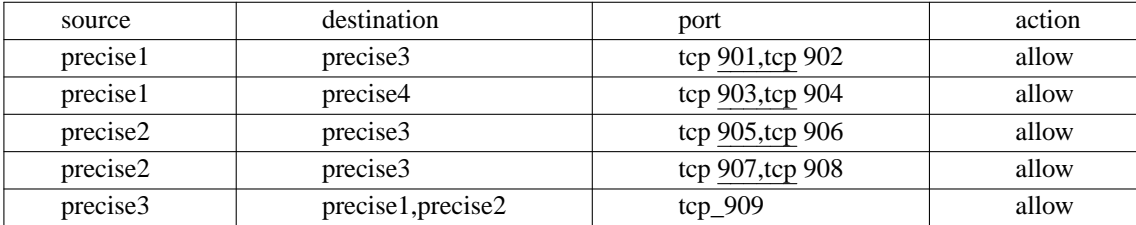

This table sees the router as a single filtering component between the two networks. But that is not the way that a router works. There will be differnt ACLs, based on the direction of the traffic. Also, we need to consiider on which interface the ACLs are placed. Cisco recommends:

- place extended ACLs close to the source
- place standard ACLs close to the destination But that guideline does not look at the fact that you may have a loopback address available in your router.

We'll define two ACLs, one from 10.128.1.0/24 to 10.128.2.0/24 and one the otherway around:

```
access-list 110 permit tcp host 10.128.1.101 host 10.128.2.103 eq 901
access-list 110 permit tcp host 10.128.1.101 host 10.128.2.103 eq 902
access-list 110 permit tcp host 10.128.1.101 host 10.128.2.104 eq 903
access-list 110 permit tcp host 10.128.1.101 host 10.128.2.104 eq 904
access-list 110 permit tcp host 10.128.1.102 host 10.128.2.103 eq 905
access-list 110 permit tcp host 10.128.1.102 host 10.128.2.103 eq 906
access-list 110 permit tcp host 10.128.1.102 host 10.128.2.104 eq 907
access-list 110 permit tcp host 10.128.1.102 host 10.128.2.104 eq 908
access-list 110 permit tcp any any established
access-list 111 permit tcp host 10.128.2.103 host 10.128.1.101 eq 909
access-list 111 permit tcp host 10.128.2.103 host 10.128.1.102 eq 909
access-list 111 permit tcp any any established
```
Any traffic that has the 'established'-bit set is allowed. This allows return-traffic in an existing session to pass through the router.

The access-list 110 is put on f0/0 as input list and 111 on f0/1 as input.

```
int f0/0
ip access-group 110 in
int f0/1
ip access-group 111 in
```
Verifying gives:

```
vagrant ssh precise1 -c 'telnet 10.128.2.103 901'
Trying 10.128.2.103...
Connected to 10.128.2.103.
Escape character is '^|'.
/root/s901
Connection closed by foreign host.
Connection to 127.0.0.1 closed.
[ljm@verlaine acl]$ vagrant ssh precise1 -c 'telnet 10.128.2.103 902'
Trying 10.128.2.103...
Connected to 10.128.2.103.
Escape character is '^]'.
/root/s902
Connection closed by foreign host.
Connection to 127.0.0.1 closed.
[ljm@verlaine acl]$ vagrant ssh precise1 -c 'telnet 10.128.2.103 903'
Trying 10.128.2.103...
telnet: Unable to connect to remote host: No route to host
Connection to 127.0.0.1 closed.
vagrant ssh precise3 -c 'telnet 10.128.1.101 909'
Trying 10.128.1.101...
Connected to 10.128.1.101.
Escape character is '^]'.
/root/s909
Connection closed by foreign host.
Connection to 127.0.0.1 closed.
[ljm@verlaine acl]$ vagrant ssh precise3 -c 'telnet 10.128.1.101 908'
Trying 10.128.1.101...
telnet: Unable to connect to remote host: No route to host
Connection to 127.0.0.1 closed.
```
The rest is also as expected.

# **5. How secure are router ACLs**

#### **5.1 Introduction**

Cisco states in http://www.cisco.com/c/en/us/support/docs/ip/access-lists/13608-21.html "Devised to prevent unauthorized direct communication to network devices, infrastructure access control lists (iACLs) are one of the most critical security controls that can be implemented in networks." But how effective are those ACLs?

To see how effectiv the ACLs are, we introduce another host, Kali. This is a virtual machine with Kali linux which has an eth1 adapter on vboxnet0. This virtual machine is not provisioned by Vagrant, so we'll need to do some manual configuration:

```
ifconfig eth1 10.128.1.10 netmask 255.255.255.0
route add -net 10.128.0.0 netmask 255.255.0.0 gw 10.128.1.1
```
This is more or less the same as for precise1 and precise2. And, because it is on sw1, we can ping precise1:

```
ping 10.128.1.101
PING 10.128.1.101 (10.128.1.101) 56(84) bytes of data.
64 bytes from 10.128.1.101: icmp_seq=1 ttl=64 time=1.38 ms
64 bytes from 10.128.1.101: icmp_seq=2 ttl=64 time=0.916 ms
64 bytes from 10.128.1.101: icmp_seq=3 ttl=64 time=0.910 ms
\hat{C}--- 10.128.1.101 ping statistics ---
3 packets transmitted, 3 received, 0% packet loss, time 2003ms
rtt min/avg/max/mdev = 0.910/1.069/1.381/0.220 ms
```
#### **5.2 Ping**

But pinging the router from Kali must fail (we did not permit incoming ICMPs):

```
ping 10.128.1.1
PING 10.128.1.1 (10.128.1.1) 56(84) bytes of data.
From 10.128.1.1 icmp_seq=1 Packet filtered
From 10.128.1.1 icmp_seq=2 Packet filtered
From 10.128.1.1 icmp_seq=3 Packet filtered
\hat{C}--- 10.128.1.1 ping statistics ---
3 packets transmitted, 0 received, +3 errors, 100% packet loss, time 2009ms
```
What is interesting is that we see that ping actually sees that the router is there (otherwise we would get a "destination host unreachable") The image below shows what happens. First a ping from Kali to 10.128.1.2 (a non-existing address), then a ping to 10.128.1.1 (the router).

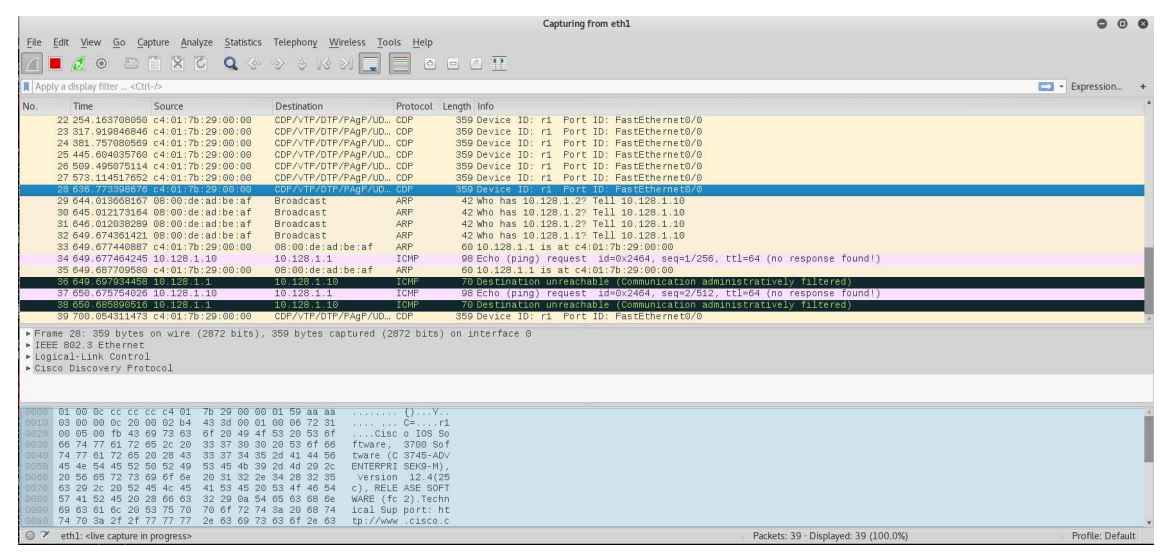

The ping to the non-existing address does not pass the arp-phase. However, for the 10.128.1.1, the router replies to the ARP. Furthermore, the router replies with an ICMP 70 (Destination unreachable).

#### **5.3 What is behind the router?**

Ping is nice, but anything behind the router is invissible for the pings. The router effectively hides the network behind the router. The response for precise3 is the same as for 10.128.2.109 (a non-existing host).

Of course, no-one will be discouraged by this. Nmap is always availabe on Kali:

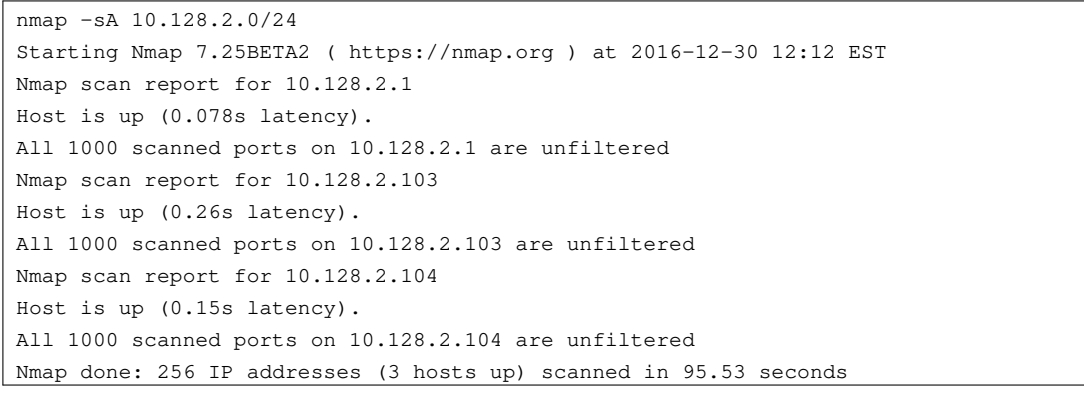

How is that possible? Wireshark shows the way this works:

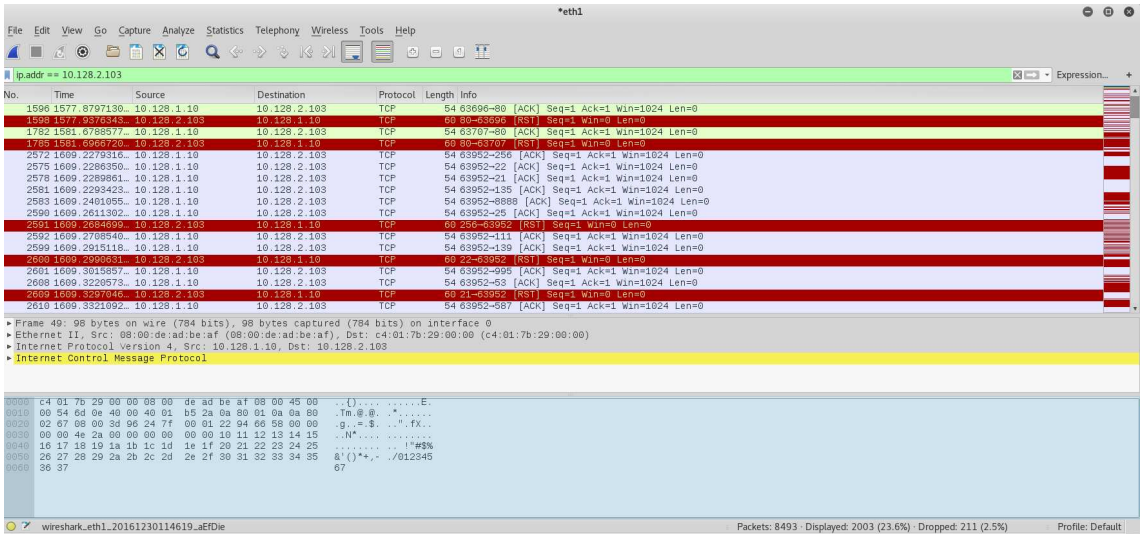

We opened-up the return traffic rather wide: all established traffic is let through. You can ofcourse limit this traffic by allowing only specific return traffic. This effictively doubles the size of your access-list. That means that you will make a trade-off between manegeability and security.

It may also be a good idea to get a firm control of any trafic that leaves the router. The recomendation to place extended ACLs close to the source is therefore perhaps not such a good idea.

However, the router is still a stateless inspection device. Each packet is examined individually; no mechanism exists to relate a packet to an existing session. This, in addition to the fact that router ACLs are not really easily managed, introduces the need for a more sophisticated device, the firewall.

### **CONTENTS**

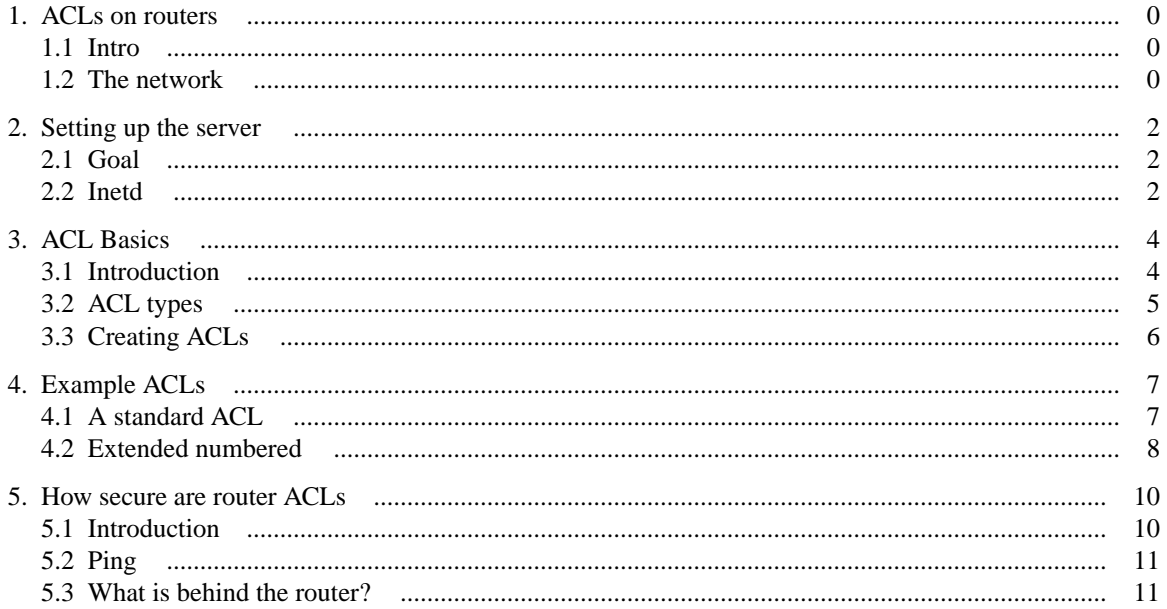